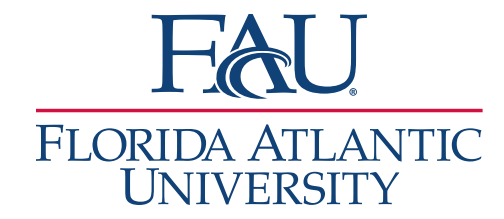

. Select the new advisor for the meeting. You may need to use the Unlock Times With Conflicts in the Availabilities? Drop down box if the new advisor has conflicts during the assigned time. Select the current time slot for the appointment.

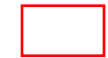

**ID.** Click Save Appointment to finalize reassigning the appointment.

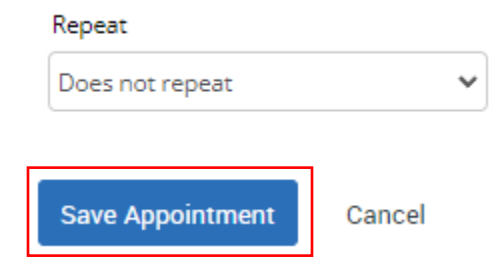